# 교육용 영상 편집기의 기능 설계

# 권 오 성

공주교육대학교 컴퓨터교육과 부교수

## 요 약

 디지털 영상 기기의 사용이 늘면서, 이를 편집하기 위한 소프트웨어 도구의 수요도 증가하 고 있으며 학교에서도 컴퓨터 활용 교육 분야의 주 강의 대상으로 인식하고 있다. 본 논문 에서는 일반 컴퓨터 사용자를 대상으로 영상편집기를 적용하고 있는 분야, 사용 가능한 기 능, 사용 난이도 등의 다양한 활용 상의 특징 등을 설문 조사하였다. 73% 이상의 대상자가 기존의 영상편집 소프트웨어가 어렵다고 답했으며 그 원인으로는 소프트웨어의 기능이 불필 요하게 복잡하고 난해하다는 응답이 주를 이루었다. 본 논문에서는 이러한 분석자료를 바탕 으로 일선 교육 현장에서도 쉽게 배우고 활용할 수 있는 교육용 영상편집 소프트웨어의 메 뉴 체계와 기능 등을 설계하였다.

# Design of Educational Software for Digital Image Editing

### Abstract

 According to the common use of digital images, the need of image editing software is being increased rapidly. In this paper, we surveyed and summed up general users about their use style, favorite menus, troublesome functions about their image editing software. It was examined that about 73 % of the users thought that image editing software were more difficult than other applications thanks to the superfluous menu and function structure. We designed and proposed a new structure of menus and functions for general users to learn easily and make efficient use of an image editor.

# 1. 서 론

 디지털 카메라, 카메라폰 등의 영상 획득 도구 의 보급 확대와 사용의 일반화에 힘입어 디지털 이미지의 활용도 크게 증가하고 있는 추세이다. 또한, 획득한 디지털 영상을 목적에 맞게 처리하 고 재편집하기 위한 소프트웨어 도구의 개발도

국내외적으로 활발하게 진행 중에 있으며, 이러 한 소프트웨어를 활용하여 전자 앨범을 제작하 거나 자신의 홈피를 꾸미고자 하는 사용자도 늘 고 있다.

 이러한 영상편집 소프트웨어는 워드프로세서, 프리젠테이션, 스프레드쉬트 등의 오피스계열 소 프트웨어와 웹페이지 저작도구 등과 더불어 중

요한 컴퓨터 응용 분야로 자리잡아가고 있다. 학 교에서도 대학을 중심으로 컴퓨터 활용 교육 분 야의 주 강의 대상으로 자리잡고 있으며, 점차 학습 연령이 낮아지고 있는 추세다.

 현재까지 국내에서 사용되는 영상편집 소프트 웨어는 거의 대부분이 외산 소프트웨어이며, 전 문 용어의 부적절한 개념표기, 전문가 위주의 복 잡하고 까다로운 메뉴 체계, 국내 사용자들의 사 용 습관이나 정서를 고려하지 않은 인터페이스 등으로 인해서 영상편집 소프트웨어는 타 응용 소프트웨어에 비하여 상대적으로 다루기 까다로 운 소프트웨어로 인식되고 있다.

 본 논문에서는 일반 컴퓨터 사용자를 대상으 로 영상편집소프트웨어를 사용하고 있는 응용 분야, 사용할 줄 아는 기능, 사용 상의 어려움이 나 활용 빈도 등의 다양한 특징 등을 대학에 재 학중인 학생들을 대상으로 설문 조사하였다.

 본 논문에서는 이러한 분석자료를 바탕으로 새로운 영상편집 소프트웨어를 설계하여 보았다. 이 소프트웨어는 일선 교육 현장에서도 누구나 쉽게 배우고 활용할 수 있도록 기존 소프트웨어 들에 비하여 간소화된 메뉴 체계를 갖도록 하였 고, 손쉬운 편집을 돕는 다양한 기능들을 첨가하 였다.

 먼저, 현재의 영상편집소프트웨어 개발 현황을 살펴보고 영상편집 소프트웨어의 활용도 분석 결과를 보이고 이에 따라 설계된 영상편집 소프 트웨어의 기능과 메뉴를 제안하고 결론을 제시 한다.

#### 2. 영상편집 소프트웨어의 개발 현황

 영상편집은 그림1과 같이 영상처리(image processing)기술을 바탕으로 하여 다양한 멀티미 디어 편집 기술을 결합시킨 컴퓨터 응용 분야를 의미한다[1,4,5]. 결국, 영상편집 소프트웨어는 영 상처리기술을 핵심으로 하는 데, 컴퓨터로 입력 된 디지털 영상에 관한 처리에 관련한 컴퓨터 응용분야이다.

 디지털 영상과 관련한 컴퓨터 응용 분야를 살 펴보면, 컴퓨터그래픽스, 컴퓨터 비젼 등의 분야 가 있다. 이 3가지 응용 분야는 모두 디지털 영 상을 입출력한다는 공통점을 갖고 있으며 그림 2와 같다[10].

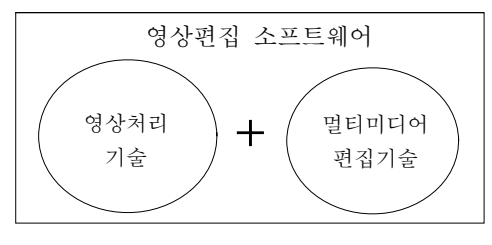

그림 1 . 영상편집기술의 구성

 컴퓨터그래픽스 분야는 영상 표현을 위한 수식 이나 절차식을 입력하면 그에 따라 디지털 영상 을 생성하는 응용 분야이고 컴퓨터 시각은 그래 픽스의 역과정으로 입력된 영상으로부터 그 영 상의 표현 의미를 추출하는 과정이다[2,9]. 영상 처리는 입력된 디지털 영상에 특별한 변형을 가 하여 새로운 형태의 디지털 영상을 얻는 과정이 라고 할 수 있다. 디지털 카메라로부터 획득한 영상을 필터링등의 변형을 가하여 얻게 되는 새 로운 디지털 영상 제작과정은 영상처리 분야에 해당한다[7,8].

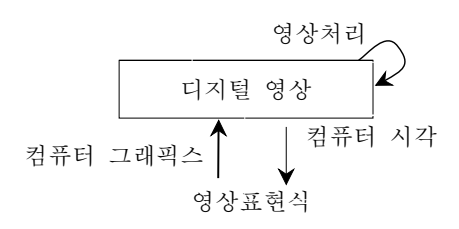

그림 2 . 디지털영상과 관련한 응용분야

 최근들어 영상편집(처리) 분야의 소프트웨어 도 구가 많이 소개되고 활용되고 있는 이유는 예전 보다 디지털 영상의 획득이 손쉬워진 이유가 크 다. 영상편집 소프트웨어개발은 최근들어 붐을 이루고 있는 상황이라고 할 수 있다. 현재까지 널리 사용되고 있는 영상편집 소프트웨어는 Adobe 사의 Photoshop 을 들 수 있다. 디지털 카메라 붐 이전에도 널리 사용되어 왔고, 현재도 가장 많은 사용자를 보유하고 있다. 이외에도 다 양한 소프트웨어 도구 들이 개발되어 발표되었 다. 주목할 만한 개발 사례로는 MS 사의 지원 하에 C# 언어로 제작하고 있는 미국 워싱턴주립 대학교의 Paint .Net 프로젝트를 예를 들 수 있 고[6], GNU에서 리눅스 상의 영상편집 소프트웨 어 로 개발했던 Gimp 를 들 수 있다[11]. 최근 Gimp의 윈도우즈 버전이 출시되었다. 이처럼 다

양한 방식의 영상편집 소프트웨어 개발이 최근 들어 활기를 띠는 것은 디지털이미지의 사용이 일반화에 기인하는 것으로 보인다. 국내에서도 몇 가지 개발 사례는 있으나 외국의 경우처럼 완성도가 있는 수준의 상용 품으로 출시된 것은 없다. 다만 웹상에서 영상편집이라기 보다는 간 단한 수준의 영상처리를 제공하는 소프트웨어를 몇 가지 들 수 있으며, 이러한 서비스는 디지털 사진 인화를 신청하는 사용자에게 제공되고 있 다. 외국의 경우와 달리 웹상에서의 디지털 영상 편집(처리)분야가 발달되었다는 것이 특이하다고 할 수 있는 데, 이러한 현상은 우리나라의 세계 적인 초고속 통신망 인프라가 갖추어져 있고 디 지털 영상기기의 보급도 일반화한 데, 기인한 바 가 크다고 여겨지고 있다.

### 3. 영상편집기의 활용도 분석

# 3.1 영상편집 소프트웨어의 활용도

 영상편집 소프트웨어의 활용정도를 대학에 재 학 중인 학생 92명을 대상으로 설문 조사하였다. 표 1 과 같이 설문결과 약 74% 이상의 학생들 이 영상편집기를 사용해본 경험이 있으며 외산 소프트웨어인 A사의 P 제품을 주로 이용하고 있는 것으로 나타났다(그림 3). 또한, P 제품을 쉬운 기능 위주로 재구성한 동일 회사의 M 제 품, L 제품을 22% 가량 사용하고 있었다. 결국 영상편집기 시장은 디지털영상 전문 업체인 A 사가 90% 이상을 점유하고 있는 것으로 조사되 었다.

표 1 .영상편집 소프트웨어의 사용 경험

|                       | 여  | 아니오 |
|-----------------------|----|-----|
| 영상편집SW를 사용<br>경험 여부   | 74 | 18  |
| 사용주인 PC에 SW가<br>설치 여부 | 58 | 34  |

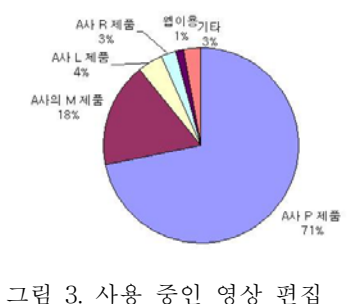

소프트웨어의 종류

# 3.2 편집기의 주 사용 용도

 영상편집 소프트웨어에서 주로 이용하는 기 능을 물었더니, 영상의 크기 조정이나 화질개선 의 경우가 많았다. 그림 4 와 같이 사용자의 절 반 정도는 영상편집 소프트웨어를 이와 같은 목 적으로 이용하고 있음을 알 수 있다. 다음으로 영상포멧을 변경하기 위한 목적으로 사용하기도 하는데 15% 정도로 조사되었다. 스캐너입력을 위한 목적으로 영상편집 소프트웨어를 사용하는 경우는 상대적으로 작은 7%에 불과 하였다. 이 는 디지털 영상 취득 기기로서의 스캐너 의존도 가 낮음을 보여준다.

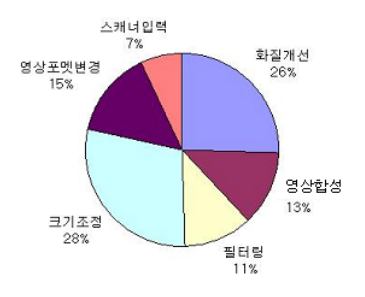

그림 4 . 편집기의 주 사용 기능

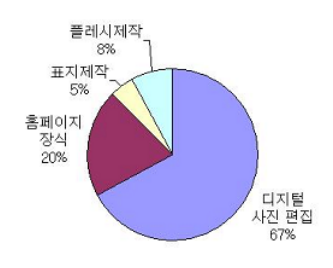

그림 5. 편집기의 활용 분야

 그림 5 와 같이 영상편집기의 주요 사용 용도 를 조사하였더니, 다음과 같이 주로 디지털 사진 편집이 70% 정도였는데, 이 같은 현상은 휴대폰 을 비롯한 디지털 카메라의 사용이 일반화됨에 따라서 디지털 사진의 습득이 쉬워지고 이를 편 집하고자 하는 사용자들의 요구가 영상편집도구 사용을 늘인 것으로 추정할 수 있다. 다음이 홈 페이지 장식 순이었는데, 개인 홈피가 일반화 되 고 있는 추세를 반영하고 있다고 볼 수 있다. 기 타, 플래시 애니메이션을 제작하기 위해 사용되 는 정지영상을 제작하거나 각종 문서의 표지를 장식하기 위한 영상을 만들기 위해서 사용한다 고 조사되었다.

 영상편집기에서 자신이 사용 가능한 기능을 모두 열거하도록 하였다. 그림 6 과 같이 여러 기능 중에서도 특히 명도와 대비조절, 색상변환 을 많이 사용하는 것으로 나타났다. 이러한 기능 들은 개별 화소 연산으로 만들어 지는 기능으로 영상처리 기능 중에서는 상대적으로 간단한 기 능에 해당한다. 즉, 대부분의 사용자들은 영상을 열고 복잡한 영역 연산 보다는 명도, 색상 등의 화소(pixel)값 조절과 같은 개개 화소 값을 변화 시키는 손쉬운 기능을 주로 이용하는 것으로 조 사되었다. 다층 레이어를 사용하는 사용자는 23% 정도로 조사되었는데, 다층레이어의 사용은 영상 합성을 가능하게 하는 기술로 적지 않은 사용자가 영상합성의 기본 기능을 구사하고 있 는 것으로 볼 수 있다[3]. 보자 정교한 영상 편 집을 가능하게 하는 패스(경로)생성 기능과 보다 고급스러운 특수 효과를 구현하는 알파채널의 사용은 상대적으로 낮은 수치를 보이고 있는데, 아직까지 영상편집도구 사용자들은 주로 다루기 가 상대적으로 쉬운 화소값 연산을 주로하며 레 이어 생성을 통한 입체적 편집보다는 화질개선 이나 필터링을 많이 하고 있다고 볼 수 있을 것이다. 이러한 분석결과는 사용하는 영상편집기 가 사용자의 수준에 맞지 않는 경우가 많고, 그 로 인하여 사용상의 불편함을 초래하고 있다고 요약할 수 있을 것이다.

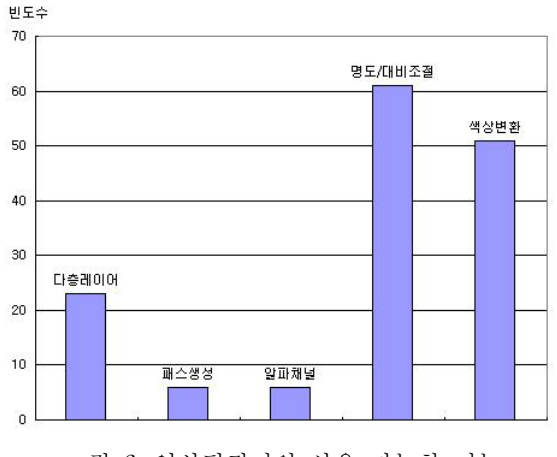

그림 6. 영상편집기의 사용 가능한 기능

#### 3.3 영상편집 소프트웨어의 학습 용이성

 영상편집 소프트웨어의 학습과 관련된 사항 들을 조사하였다. 먼저 학습의 난이도를 일반적 으로 많이 사용되고 있는 소프트웨어인 워드프 로세서, 프리젠테이션, 스프레드시트 등에 비하 여 어떠한지를 물었더니 72% 이상의 학생이 다 른 응용 프로그램에 비하여 어렵다고 답했고 쉽 다고 응답한 학생은 불과 3% 이었다(그림7). 어 렵게 느껴지는 이유는 '기능의 의미를 쉽게 이해 하기 어려움' 이라는 응답이 45%로 가장 많았고 '메뉴명이 어렵고 난해함' 이라는 응답이 30% 로 집계되었고 '자주 사용하지 않는 기능들이 많 음' 이라는 응답도 23% 가 되었다(그림8).

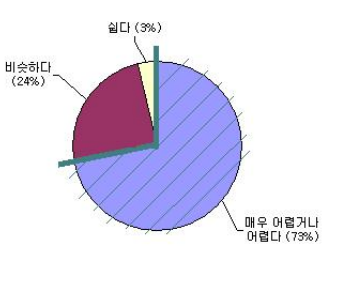

그림 7. 영상편집소프트웨어의 학습 난이도

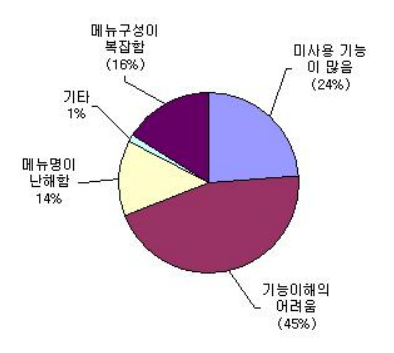

그림 8. 어렵게 느끼는 이유

 그림 9 와 같이 영상편집 소프트웨어를 화질 개선, 크기조정, 필터링 등의 기본 기능을 위주 로 학교에서 교육한다고 할 때 적합하다고 생각 하는 학년을 묻는 질문에 '중학교' 라는 응답이 전체의 45.3%, 초등학교 고학년인 5,6 학년이라 는 응답이 43%로 집계되었다. 초등학교 3,4학년 이라는 응답은 5% 에 불과하였다. 워드프로세서 등의 오피스가 초등학교에서 교수, 학습되고 있 는 상황에 견주어 볼 때, 이와 같은 집계 결과는 영상편집이 상대적으로 학습의 난이도가 높은 응용분야라고 답한 것으로 볼 수 있다.

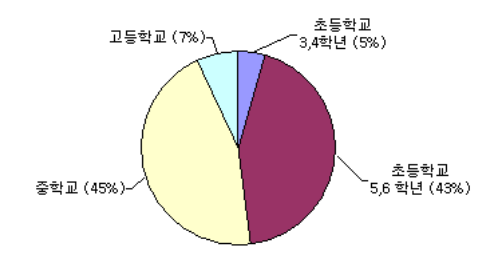

그림 9 . 영상편집기와 교육과정

 현재 전국 7개 교육대학교의 컴퓨터 응용관련 교과목에서 강의하는 대상을 살펴보았더니 표 2 와 같은 결과를 얻을 수 있었다. 표에서 보듯이 오피스, 웹에디터, 애니메이션 제작 등은 모든 대학에서 강의되고 있었으며, 그와 함께 영상편 집도구 역시 예외 없이 중요 응용 소프트웨어로 인식되고 있는 것으로 확인하였다.

표 2 전국 교육대학교의 응용SW 강의 현황

| 오피스  | 웹    | 애니메<br>이션제 | 영상편  | 프리  | 저작  |
|------|------|------------|------|-----|-----|
| 관련   | 에디터  | 작          | 집도구  | 미어  | 도구  |
| 100% | 100% | 100%       | 100% | 28% | 28% |

 전국 교육대학교에서 영상편집도구는 개설된 교과목 중에서 멀티미디어 혹은 코스웨어 제작 관련 과목 등에서 강의가 이루어지고 있는 것으 로 조사되었다. 교육대학교의 컴퓨터교육 관련 학과는 모두 멀티미디어관련 교과목을 갖고 있 었으며, 멀티미디어 이론보다는 멀티미디어 제작 관련 기술을 강의하는 것으로 조사되었다. 전국 교육대학교의 저작도구관련 교과목 명은 '교육용 코스웨어제작', '저작도구활용', '웹코스웨어', '저 작도구', '코스웨어개발', '코스웨어제작실습' 등이 었다. 멀티디미어관련 교과목명은 '멀티미디어 데이터 제작과응용','교육과 멀티미디어', '멀티미 디어 제작도구', '사용자인터페이스', '멀티미디어 교육', '멀티미디어 프로그래밍', '멀티미디어 교 육적활용', '멀티미디어 교육실습' 등이다.

# 4. 영상편집 소프트웨어의 기능 설계

 영상편집소프트웨어 활용에 관련한 설문 분석 을 기준으로 교육용으로 적합한 새로운 영상편 집소프트웨어의 메뉴와 기능을 설계하였다[12]. 전문 용어 중심의 전문적이고 기술적인 메뉴 명 을 알기 쉬운 한글명으로 표기하였고, 혼동의 우 려가 있는 경우는 예외로 하였다. 예를 들어, 'Layer' 와 같은 외래어는 한글명으로 바꾼다면 '계층' 혹은 '그림계층' 이 되겠지만 이미 사용자 들에게 오랫동안 인식되었고 오히려 혼란을 줄 수 있는 경우는 타 소프트웨어에서와 같이 동일 하게 표기하였다. 설문 분석의 지적처럼 다기능 의 중복 메뉴명은 간략화하고 통합하여 표현하 였다. 구성한 메뉴구성은 표 3 과 같다.

 레이어의 추가나 삭제가 가능하도록 하였고 아래쪽 레이어와의 병합, 위쪽 레이어와의 병합 등이 가능하도록 하여 입체적인 레이어 편집기 능을 지원하도록 하였다. 이러한 레이어 기능을 사용하여 영상합성 등의 고급 영상편집도 가능 하도록 하였다.

 영상편집은 타 응용을 진행할 때 보다 언두 기능(실행취소)을 통한 진행을 전 상태로 거슬러

|  | * 포도케어 1.2 (베디Z) - C.WPONW씀을양상W충돌마동.0Mp (640 x 480) TUU%                                   |  |  |  |                                                                                                    |  |  |
|--|--------------------------------------------------------------------------------------------|--|--|--|----------------------------------------------------------------------------------------------------|--|--|
|  | 파일(E) 편집(E) 그림변환(!) 필터링(E) 레이어(L) 영역선택(S) 보기(V) 윈도우(W) 도움말(H)                              |  |  |  |                                                                                                    |  |  |
|  |                                                                                            |  |  |  |                                                                                                    |  |  |
|  |                                                                                            |  |  |  | ▎█▞▌▞▁▎▏▒▝ <sub>▓▓░</sub> ▕▒▝ <sub>▓▓░</sub> ▕▗▖▖▅▕▅▏ <mark>▖▏▅▎</mark> ▅▓▓▔▁▔▁▏▝▖▓▖▗▅▖▕▓▐▖□▗▊▏ <del>▞</del> ▏▓▗▘ |  |  |
|  | .<br>"M C:\PORI\생씸플영상\보관그림\을꽃.bmp ( <mark>M c:\Pori\생씸플영상\농촌마을.bmp (640 x 480) 100%</mark> |  |  |  |                                                                                                    |  |  |
|  |                                                                                            |  |  |  |                                                                                                    |  |  |
|  |                                                                                            |  |  |  |                                                                                                    |  |  |
|  |                                                                                            |  |  |  |                                                                                                    |  |  |

그림 10. 영상편집기의 메뉴와 툴바의 아이콘을 배열한 모습[12]

올라가는 경우가 잦다. 이를 위하여 별도의 작업 진행을 눈으로 확인하며 작업 할 수 있도록 작

들을 고려하여 그것들과 유사하게 메뉴 아래에 연이어 배열하였다[12].

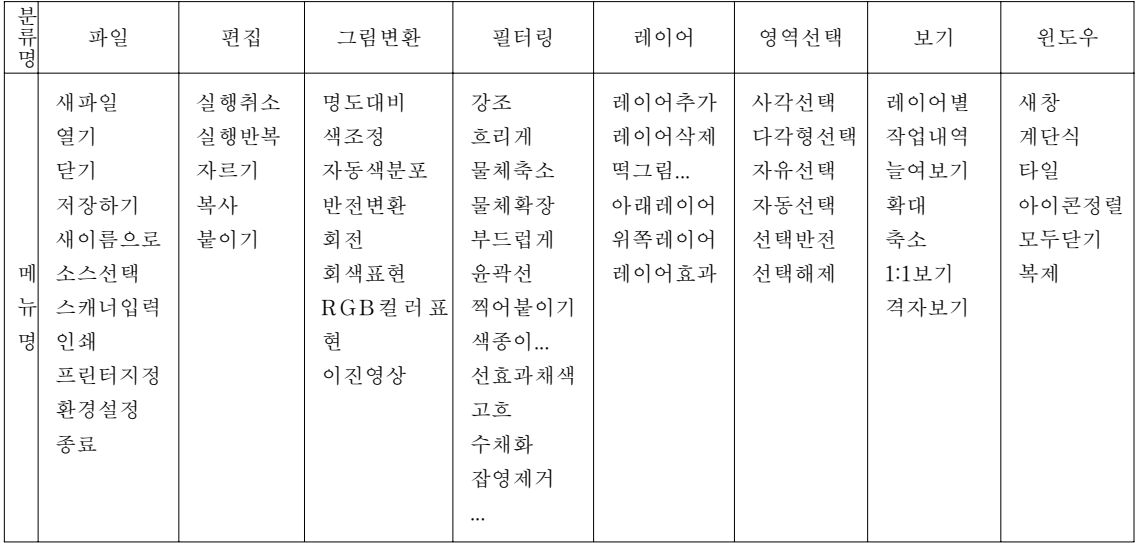

표 3 . 교육용 영상 편집기의 메뉴 구성

업내역창을 설계하였다.

 그림은 이러한 기능 및 메뉴 설계에 따라 구현 한 영상편집소프트웨어의 구현화면이다. 자주 사 용하는 기능들은 그림 10 과 같이 별도의 툴바 의 버튼으로 설계하여 상단 두 줄로 마련하여 손쉽게 그 기능을 사용할 수 있도록 하였다[12]. 사용자들이 자주 사용한다고 분석된 화소처리, 레이어관련 버튼, 크기 조정 등의 버튼들을 나열 하였다.

 전문가들은 메뉴명이나 툴바의 기능을 쉽게 익히고 사용할 수 있지만 초심자들의 경우를 고 려하여 툴바를 시각적으로 쉽게 인지되도록 위 치시키고자 하였다. 기존 워드프로세서나 기타 응용프로그램에서의 툴바 위치와 익숙한 사용자

 설문 분석의 결과처럼 메뉴 구성의 난해함이 사용의 어려움을 가중시킨다는 것을 해소하기 위하여 그림 11 처럼 메뉴를 클릭 하였을 때 메 뉴명 옆에 아이콘을 위치시켰다.

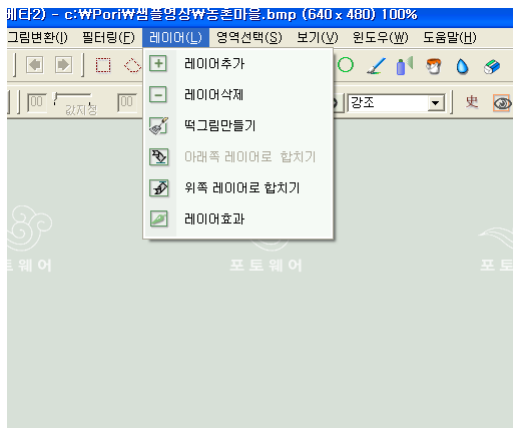

그림 11 . 메뉴명과 아이콘의 배열

 프로그램 기능 실행에 필요한 단축키는 가능 하면 사용자들이 워드프로세서나 기타 응용 프 로그램들에서 사용하던 익숙한 키들로 배정하였 다. 새 영상편집 소프트웨어의 단축키의 예를 들 면 표 4 와 같이 지정하였다.

|           | 다축키조합       |           |  |  |  |
|-----------|-------------|-----------|--|--|--|
| 메뉴명       | 보조키         | 키         |  |  |  |
| 영역복사      | Ctrl        | C. Insert |  |  |  |
| 영역붙이기     | Ctrl        | V. Delete |  |  |  |
| 영역제거      | Ctrl        | X, Delete |  |  |  |
| 실행취소      | Ctrl        | Z         |  |  |  |
| 실행반복      | Ctrl        | Y         |  |  |  |
| 영상인쇄      | Ctrl        | P         |  |  |  |
| 새파일       | Ctrl        | N         |  |  |  |
| 영상저장      | Ctrl        | S         |  |  |  |
| 새 이름으로 저장 | Ctrl+ Shift | S         |  |  |  |
| 선택해제      | Ctrl        | D         |  |  |  |
| 확대보기      | Ctrl        | $^{+}$    |  |  |  |
| 축소보기      | Ctrl        |           |  |  |  |

표 4 . 단축키의 코드예

 영상폅집은 작업 완성에 필요한 여러 가지 기 능들을 순서를 정하여 차례대로 적용시키며 결 과를 완성한다. 이런 작업의 특성 때문에 작업 진행 내용을 상시 확인할 수 있도록 배려하는 것이 필요하다. 이러한 면을 고려하여 제안하는 영상편집기에서는 그림 12 와 같이 화면의 우 측에 작업내역창과 레이어보기창을 마련하였고, 영상 오픈과 동시에 레이어창과 작업내역창이 자동으로 위치하도록 하였다.

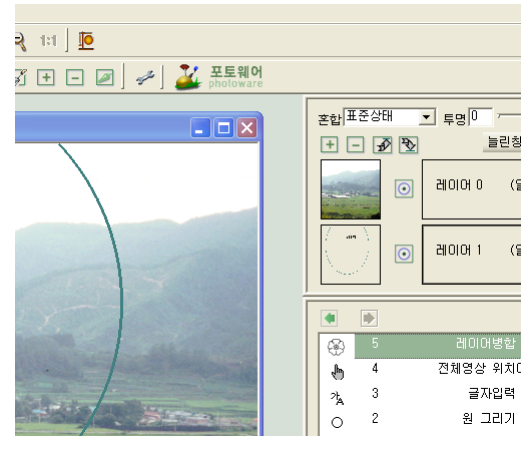

그림 12. 레이창과 작업내역창의 배열

# 5. 결 론

 디지털 카메라 등의 영상 획득 기기의 일반화 와 더불어 디지털 영상을 편집하는 소프트웨어 의 사용도 급증하고 있으며 다양한 기능의 소프 트웨어들이 국내외적으로 개발되어 발표되고 있 다. 이러한 일반화에 힘입어 대학을 비롯한 일선 교육 현장에서도 점차 영상편집 소프트웨어를 컴퓨터 응용 분야의 중요 교육대상으로 포함하 는 추세이다.

 현재까지 소개된 영상편집 소프트웨어는 대부 분이 외산 소프트웨어인 데, 전문가 위주의 메뉴 체계, 전문 용어의 번역 오류, 국내 사용자들의 습관이나 정서를 고려하지 않은 인터페이스 등 으로 다루기 까다로운 소프트웨어로 인식되고 있다.

 본 논문에서는 대학교에 재학 중인 학생을 대 상으로 영상편집 소프트웨어의 활용 정도, 방법, 내용을 설문조사하였다. 조사 결과, 현재 주로 보급되어 사용되고 있는 영상편집 소프트웨어가 교수, 학습의 대상으로 다양한 문제를 안고 있음 을 알 수 있었다.

 본 논문에서는 이러한 조사를 기초로 하여 새 로운 교육용 영상편집 소프트웨어를 설계하였다. 본 소프트웨어는 일반 사용자들이 주로 사용하 는 기능을 중심으로 메뉴를 구성하였고 유사 메 뉴들을 통합하여 간소하고 사용이 쉬운 메뉴체 계를 구성하였다. 또한, 레이어 기능을 포함하여 고급 영상편집도 가능하도록 하였고, 아이콘으로 표시되는 편집진행과정창과 레이어창을 마련하 여 초보자도 쉽게 사용할 수 있도록 배려하고자

# 하였다.

 현재, 설계된 기능과 메뉴에 따라 영상편집 소 프트웨어를 개발하고 있으며 개발 완료 후에는 외산 영상편집 소프트웨어를 비교하여 개발된 소프트웨어의 교육적 특성을 평가하고 분석할 예정으로 있다.

### 참고문헌

[1] G. Winkenbach and D. H. Salesin,

Computer-generated Pen-and\_ink illustration, In Proceedings of SIGGRAPH, 91-100, 1994.

[2] J. R. Parker, Algorithms for Image

Processing and Computer Vision, Wiley,1996. [3] K. Perlin. An image synthesizer. In

SiGGRAPH '85 Proceedings, 287-296, July

1985. [4] M. P. Salisbury, et al, Interactive Pen-and-ink Illustratiion, In Proceedings of

SIGGRAPH '94,101-108, July 1994.

[5] P. Haeberli, Paint By Number: Abstract Image Representations, In Computer Graphics,

Vol 24, No 4, 207-214, Aug. 1990.

[6] Rick Brewster, et al, "Paint .Net",

2005(http://www.eecs.wsu.edu/paint.net/).

[7] R. C. Gonzalez and R. E. Woods, Digital Image Processing, Prentice Hall,1992.

[8] S. T. Bow, Pattern Recognition and

Image Preprocessing, Marcel Dekker, New York, 1992.

[9] T. H. Cormen, C. E. Leiserson, and R. L. Rivest, Introduction to Algorithms, The MIT Press, Cambridge, 1992.

[10] T. Pavlidis, Algorithms for Graphics and Image Processing, Computer Science Press, 1982.

[11] The Gimp team, "The Gimp for windows", 2005

(http://www.gimp.org/windows/).

[12] Photoware Ver 1.2, 2005 (http://www.photoware.net/).

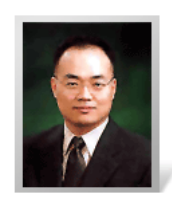

1995년-현재 공주교육대학교 컴퓨터교육과 교수, (oskwon@gjue.ac.kr)정보교육학회이사, 콜로라도주립대학교 연구교수 남서울대학교 컴퓨터공학과 교수 중앙대학교대학원 컴퓨터공학과박사 중앙대학교대학원 컴퓨터공학과석사 한남대학교공과대학 컴퓨터공학과 학사 관심분야)영상처리,컴퓨터그래픽스,문자인식 HP)http://www.photoware.net